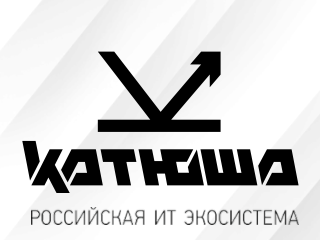

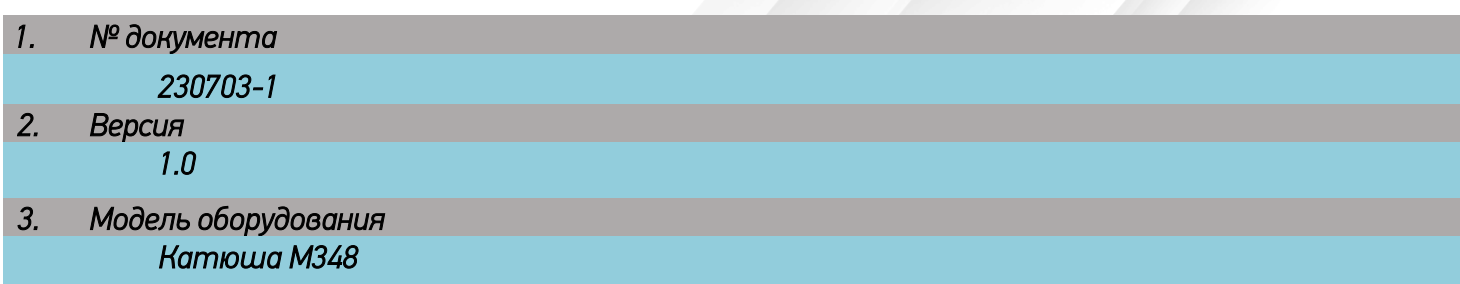

## *Ошибка «Поместите оригиналы в АПД» при попытке копирования или сканирования со стекла*

При сканировании или копировании оригинала со стекла появляется ошибка.

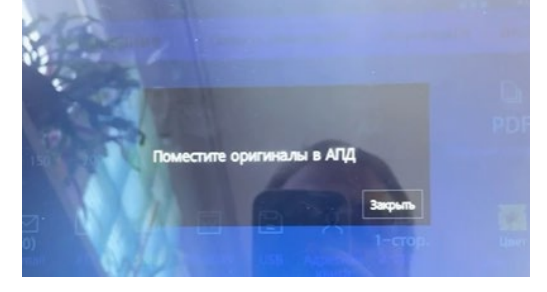

Проблема связана с настройками самого аппарата.

Для ее решения необходимо в главном меню выбрать **Настройки** – **Сканирование (Копирование).** В пункте **Смешанные оригиналы** должна быть активна кнопка **Выкл**.

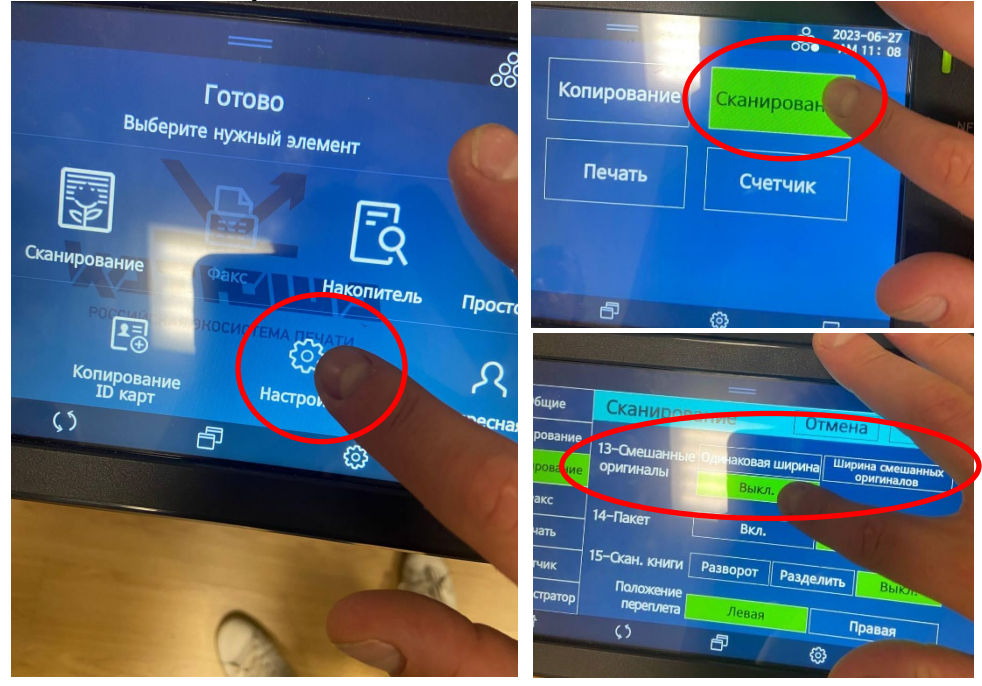

В том случае если часто используется режим копирования или сканирования смешанных оригиналов и данная настройка необходима «*по умолчанию*», то пользователям необходимо в режиме копирования или сканирования нажать кнопку **Доп. функции**, убедиться, что функция "Смешанные оригиналы" отключена или отключить её, после чего выполнять сканирование или копирование оригинала.

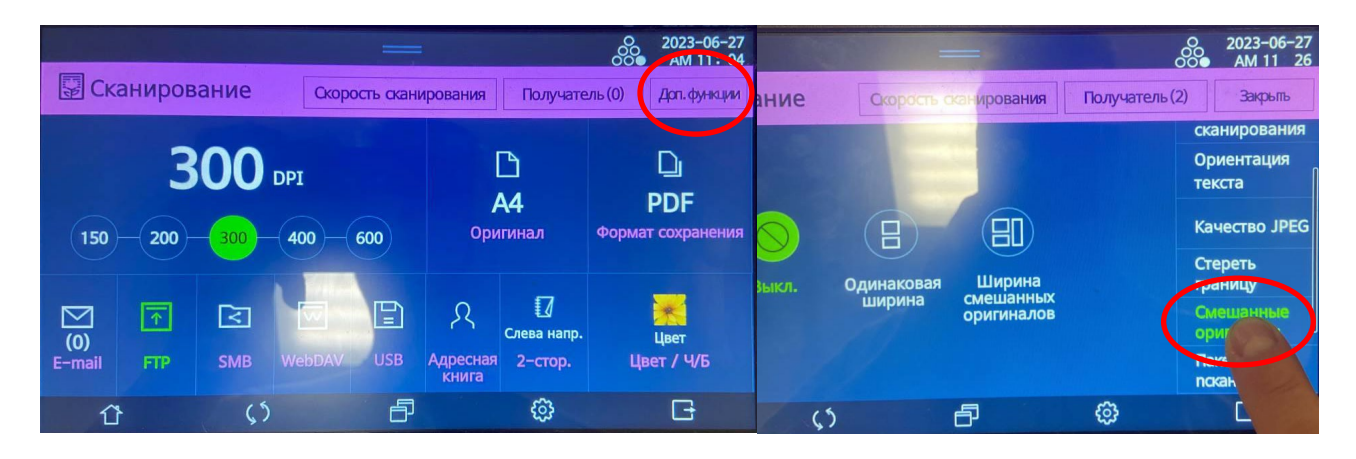